STP Configuration Commands

# **Table of Contents**

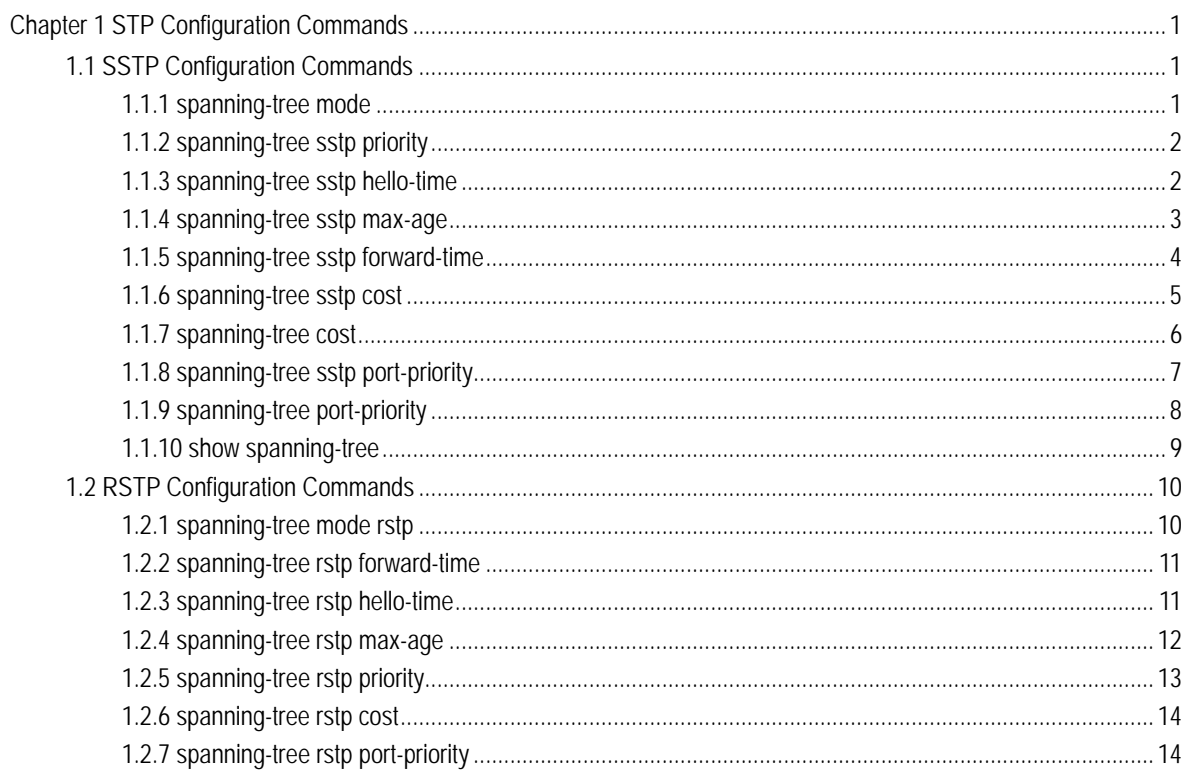

# <span id="page-2-0"></span>Chapter 1 STP Configuration Commands

# 1.1 SSTP Configuration Commands

# 1.1.1 spanning-tree mode

## **description**

To switch between RSTP and SSTP modes, use the **spanning-tree mode** command. To return to the default settings, use the no form of this command.

#### **spanning-tree mode** {**rstp|sstp**}

### **no spanning-tree mode**

#### **parameter**

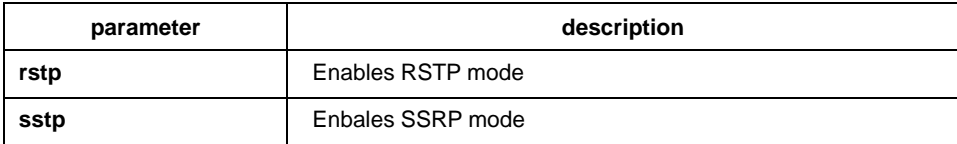

# **default**

**SSTP** 

## **instruction**

none

## **command mode**

global configuration

### **example**

The following example enables SSTP mode:

Switch(config)# spanning-tree mode sstp Switch(config)#

## <span id="page-3-0"></span>1.1.2 spanning-tree sstp priority

## **description**

To set the sstp bridge priority, use the spanning-tree sstp priority command. To return to the default settings, use the no form of this command.

**spanning-tree sstp priority** *value* 

**no spanning-tree sstp priority** 

#### **parameter**

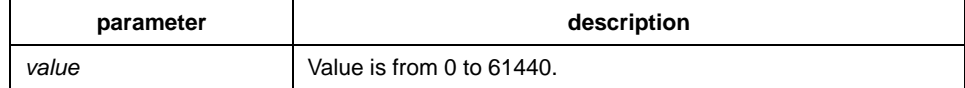

#### **default**

32768

## **Instruction**

The switch becomes the root of the whole network spanning-tree when configured the priority value. You can set the bridge priority in increments of 4096 only. When you set the priority, valid values are 0, 4096, 8192, 12288, 16384, 20480, 24576, 28672, 32768, 36864, 40960, 45056, 49152, 53248, 57344, and 61440.

## **Command mode**

global configuration

#### **example**

This example shows how to set the SSTP priority:

Switch(config)# spanning-tree sstp priority 4096 Switch(config)#

## 1.1.3 spanning-tree sstp hello-time

## **description**

To set the hello-time delay timer, use the spanning-tree sstp hello-time command. To return to the default settings, use the no form of this command.

#### <span id="page-4-0"></span>**spanning-tree sstp hello-time** *time*

#### **no spanning-tree sstp hello-time**

#### **parameter**

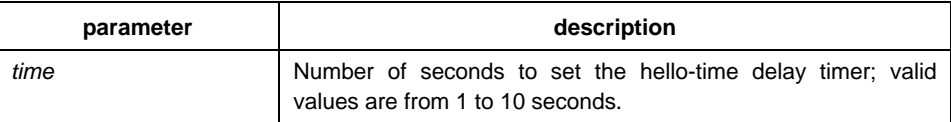

### **default**

4s

#### **Instruction**

The hello-time configured by the local switch is valid only when the local switch is the root switch.

## **Command mode**

Global configuration

#### **Example**

The following example sets the SSTP hello-time to 8 seconds:

Switch(config)# spanning-tree sstp hello-time 8 Switch(config)#

# 1.1.4 spanning-tree sstp max-age

#### **description**

To set the SSTP max-age timer, use the spanning-tree sstp max-age command. To return to the default settings, use the no form of this command.

#### **spanning-tree sstp max-age** *time*

**no spanning-tree sstp max-age** 

#### <span id="page-5-0"></span>**parameter**

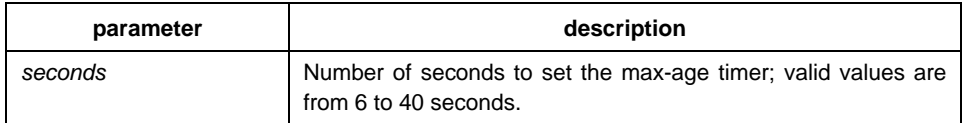

## **default**

20s

## **instruction**

none

#### **command mode**

global configuration

#### **example**

This example shows how to set the max-age timer: Switch(config)# spanning-tree sstp max-age 24 Switch(config)#

# 1.1.5 spanning-tree sstp forward-time

## **description**

To set the forward-delay timer, use the spanning-tree sstp forward-time command in global configuration mode. To return to the default settings, use the no form of this command.

#### **spanning-tree sstp forward-time** *time*

#### **no spanning-tree sstp forward-time**

#### **parameter**

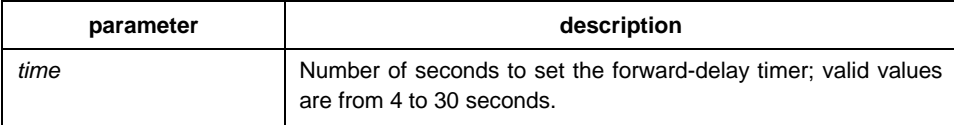

## **default**

15 seconds

#### <span id="page-6-0"></span>**instruction**

none

## **command mode**

global configuration

### **example**

The following example shows how to set forward delay timer:

Switch(config)# spanning-tree sstp forward-delay 20 Switch(config)#

# 1.1.6 spanning-tree sstp cost

### **description**

**To set the path cost of the interface for SSTP calculations, use the spanning-tree sstp cost command in interface configuration mode. To revert to the default value, use the no form of this command.** 

**spanning-tree sstp cost** *value* 

**no spanning-tree sstp cost** 

#### **parameter**

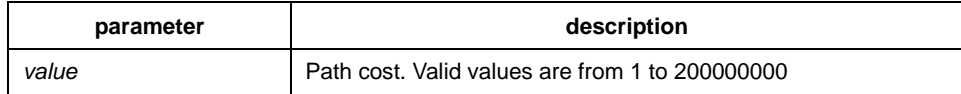

#### **default**

10M Ethernet:100 。 100M Ethernet: 19 。

1000M Ethernet: 1 。

#### <span id="page-7-0"></span>**instruction**

none

## **command mode**

interface configuration

## **example**

This example shows how to set a path cost value of 100 for the spanning tree VLAN associated with the interface F1/10:

Switch(config\_f0/10)#spanning-tree sstp cost 100 Switch(config\_f0/10)#

# 1.1.7 spanning-tree cost

#### **description**

**To set the path cost of the interface for Spanning Tree Protocol (STP) calculations, use the spanning-tree cost command in interface configuration mode. To revert to the default value, use the no form of this command.** 

**spanning-tree cost** *value* 

**no spanning-tree cost** 

#### **parameter**

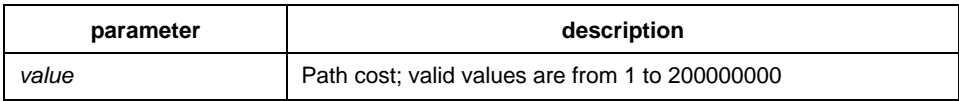

#### **default**

**The default path cost is computed from the bandwidth setting of the interface.** 

#### **instruction**

The configuration result of this command is valid to all spanning-tree modes. In STP mode, the path cost of all VLAN spanning-trees on the interface will be updated. In MSTP mode, the path cost of all spanning-tree examples will be updated.

<span id="page-8-0"></span>But the configuration result of the command will not influence the independent configuration in various modes. For example, the switch respectively configured with the spanning-tree sstp cost 100 and the spanning-tree cost 110 in SSTP mode, the port priority will be 100.

#### **command mode**

interface configuration mode

#### **example**

This example shows how to set a path cost value of 24 for the spanning tree VLAN associated with that interface:

Switch(config\_f0/0)# spanning-tree cost 24 Switch(config\_f0/0)#

## 1.1.8 spanning-tree sstp port-priority

#### **description**

To set the priority value in SSTP mode, use the spanning-tree sstp port-priority command. Use the no form of this command to restore the default value.

#### **spanning-tree sstp port-priority** *value*

#### **no spanning-tree sstp port-priority**

#### **parameter**

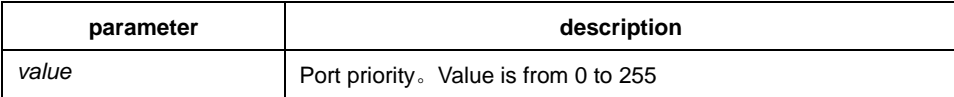

### **default**

128(0x80)

## **instruction**

The port priority must be set in increments of 16 only.

## **command mode**

interface configuration

#### <span id="page-9-0"></span>**example**

The following example sets 32 as the priority value on interface f0/0:

Switch(config\_f0/0)# spanning-tree sstp port-priority 32 Switch(config\_f0/0)#

## 1.1.9 spanning-tree port-priority

## **description**

To prioritize an interface when two bridges compete for position as the root bridge, use the spanning-tree port-priority command. The priority you set breaks the tie. To revert to the default setting, use the no form of this command.

#### **spanning-tree port-priority** *value*

#### **no spanning-tree port-priority**

#### **parameter**

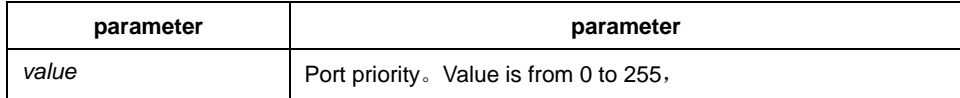

#### **default**

Port priority value is 128

#### **instruction**

The configuration result of this command is valid to all spanning-tree modes. In STP mode, the priority of all VLAN spanning-trees on the interface will be updated. In MSTP mode, the priority of all spanning-tree examples will be updated.

But the configuration result of the command will not influence the independent configuration in various modes. For example, the switch respectively configured with the spanning-tree sstp port-priority 100 and the spanning-tree port-priority 110 in SSTP mode, the port priority will be 100.

## **command mode**

interface configuration

#### **example**

This example shows how to set the priority value:

<span id="page-10-0"></span>Switch(config\_f1/10)#spanning-tree port-priority 16 Switch(config\_f1/10)#

# 1.1.10 show spanning-tree

## **description**

To display spanning-tree information for the specified spanning-tree instances, use the show spanning-tree command.

show spanning-tree [detail | interface *intf-i*]

## **parameter**

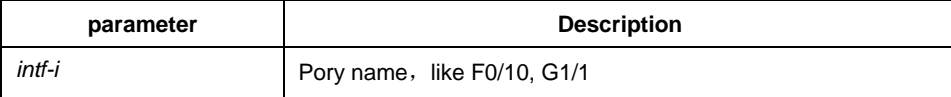

## **default**

none

#### **instruction**

Show spanning-tree state.

## **command mode**

Interface configuration/EXEC/global configuration

### **example**

Switch\_config#show span

Spanning tree enabled protocol SSTP

#### **SSTP**

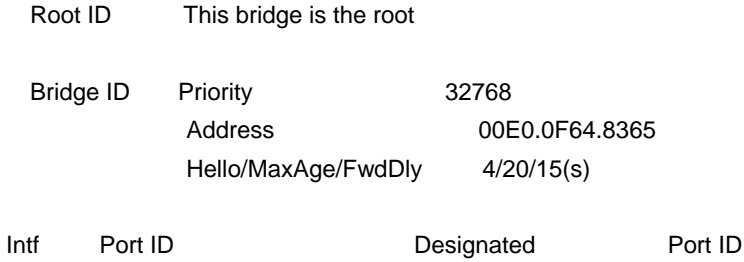

<span id="page-11-0"></span>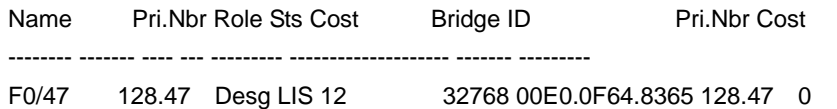

Switch\_config#

# 1.2 RSTP Configuration Commands

# 1.2.1 spanning-tree mode rstp

## **description**

To enable RSTP feature, use the spanning-tree mode rstp command. Use the no form of this command to disable RSTP.

## **spanning-tree mode rstp**

#### **no spanning-tree mode**

#### **parameter**

none

# **default**

RSTP disabled, SSTP enabled

## **instruction**

none

## **example**

The following example enables rstp on the switch:

switch(config)# spanning-tree mode rstp switch(config)#

## <span id="page-12-0"></span>1.2.2 spanning-tree rstp forward-time

## **description**

To set the rstp forward-delay timer, use the spanning-tree rstp forward-time command in global configuration mode. To return to the default settings, use the no form of this command.

#### **spanning-tree rstp forward-time** *time*

**no spanning-tree rstp forward-time** 

#### **parameter**

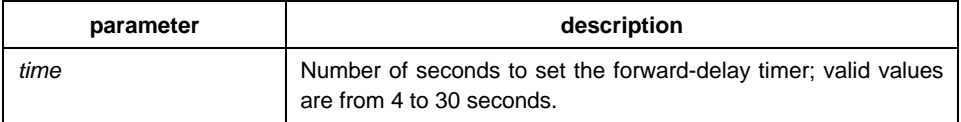

## **default**

15 seconds

#### **instruction**

none

## **example**

The following example sets 20 seconds as the rstp forward-delay timer:

switch(config)# spanning-tree rstp forward-time 20 switch(config)#

## 1.2.3 spanning-tree rstp hello-time

## **description**

To set the RSTP hello-time delay timer, use the spanning-tree rstp hello-time command in global configuration mode. To return to the default settings, use the no form of this command.

#### **spanning-tree rstp hello-time** *time*

#### **no spanning-tree rstp hello-time**

#### <span id="page-13-0"></span>**parameter**

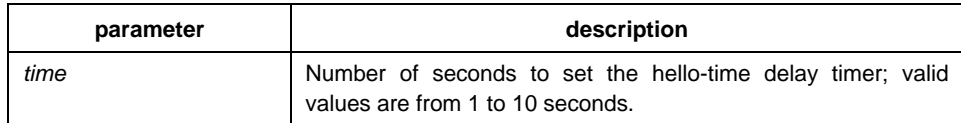

## **default**

4 seconds

## **instruction**

The hello-time configured by the local switch is valid only when the local switch is the root switch.

## **example**

The following example sets 8 seconds as the rstp hello-time:

switch(config)# spanning-tree rstp hello-time 8 switch(config)#

# 1.2.4 spanning-tree rstp max-age

## **description**

To set the RSTP max-age timer, use the spanning-tree rstp max-age command. To return to the default settings, use the no form of this command.

#### **spanning-tree rstp max-age** *time*

#### **no spanning-tree rstp max-age**

#### **parameter**

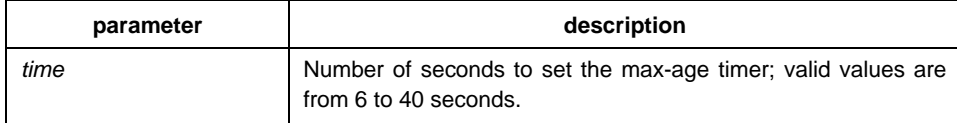

## **default**

20 seconds

## <span id="page-14-0"></span>**instruction**

none

# **example**

The following example sets 24 seconds as the rstp max-age timer:

switch(config)# spanning-tree rstp max-age 24 switch(config)#

# 1.2.5 spanning-tree rstp priority

#### **description**

To set the rstp bridge priority, use the spanning-tree rstp priority command. To return to the default settings, use the no form of this command.

## **spanning-tree rstp priority** *value*

#### **no spanning-tree rstp priority**

#### **parameter**

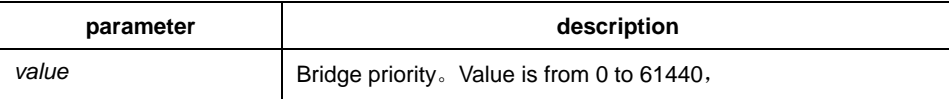

## **default**

32768

# **instruction**

none

#### **example**

The following example sets 4096 as the bridge priority:

switch(config)# spanning-tree rstp priority 4096 switch(config)#

## <span id="page-15-0"></span>1.2.6 spanning-tree rstp cost

## **description**

To set the path cost of the interface, use the spanning-tree rstp cost command. To revert to the default value, use the no form of this command.

**spanning-tree rstp cost** *value*

**no spanning-tree rstp cost** 

#### **parameter**

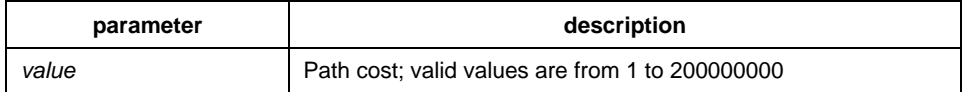

#### **default**

The default path cost is computed from the bandwidth setting of the interface

10 Mbps: 2000000

100 Mbps: 200000

1000 Mbps: 20000

#### **instruction**

none

#### **example**

The following example sets a path cost value of 24 for the interface f0/0:

switch(config\_f0/0)# spanning-tree rstp cost 24 switch(config\_f0/0)#

## 1.2.7 spanning-tree rstp port-priority

#### **description**

To set an interface priority, use the spanning-tree rstp port-priority command. To revert to the default value, use the no form of this command.

**spanning-tree rstp port-priority** *value*

**no spanning-tree rstp port-priority** 

#### **parameter**

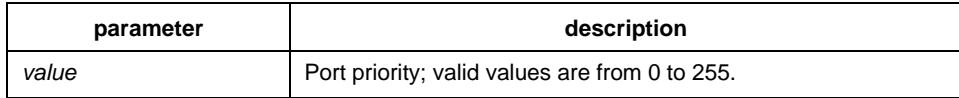

# **default**

128

# **instruction**

none

## **example**

The following example sets 24 as the priority value on interface f0/0:

switch(config\_f0/0)# spanning-tree rstp port-priority 24 switch(config\_f0/0)#